# UNIX/LINUX - THE VI EDITOR TUTORIAL

<http://www.tutorialspoint.com/unix/unix-vi-editor.htm> Copyright © tutorialspoint.com

#### Advertisements

In this chapter, we will understand how the vi Editor works in Unix. There are many ways to edit files in Unix. Editing files using the screen-oriented text editor vi is one of the best ways. This editor enables you to edit lines in context with other lines in the file.

An improved version of the vi editor which is called the VIM has also been made available now. Here, VIM stands for Vi IMproved.

vi is generally considered the de facto standard in Unix editors because −

- It's usually available on all the flavors of Unix system.
- Its implementations are very similar across the board.
- It requires very few resources.
- It is more user-friendly than other editors such as the ed or the ex.

You can use the vi editor to edit an existing file or to create a new file from scratch. You can also use this editor to just read a text file.

#### Starting the vi Editor

The following table lists out the basic commands to use the vi editor −

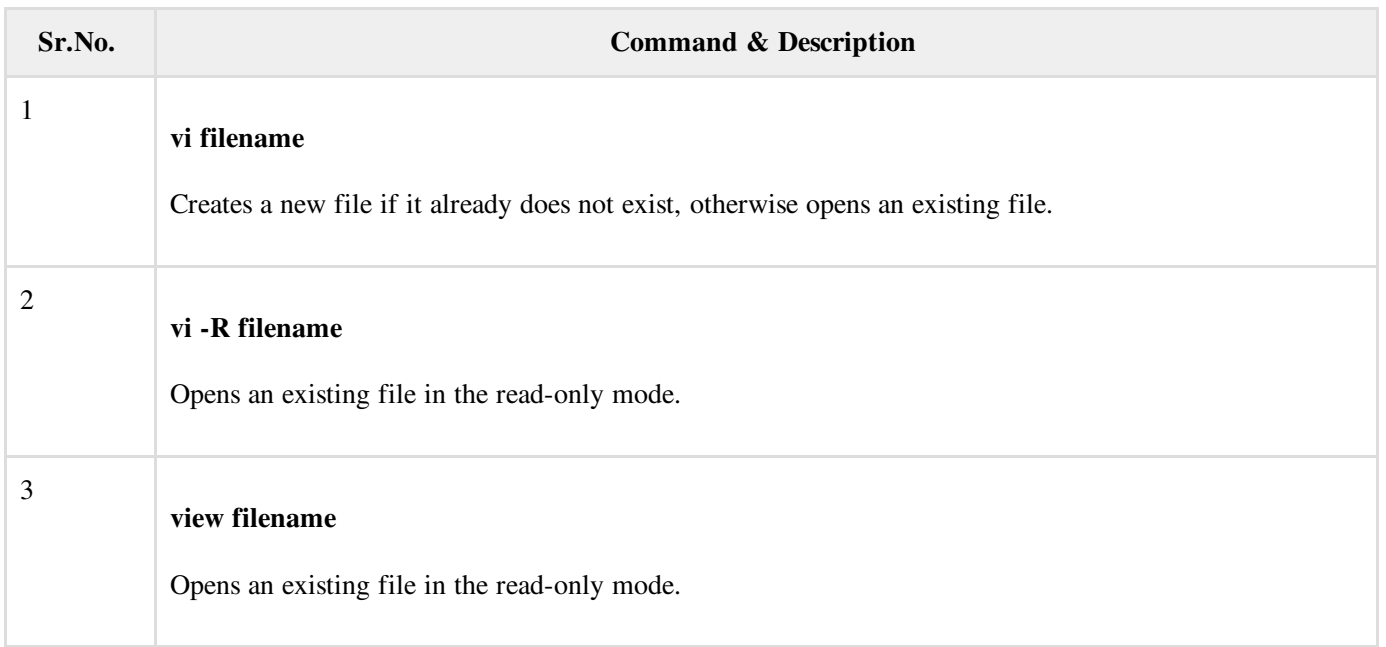

Following is an example to create a new file testfile if it already does not exist in the current working directory −

\$vi testfile

|  $\sim$  $\sim$  $\sim$ 

The above command will generate the following output −

```
\sim\sim\sim~
\sim\sim\sim\sim\sim"testfile" [New File]
```
You will notice a **tilde**  $(\sim)$  on each line following the cursor. A tilde represents an unused line. If a line does not begin with a tilde and appears to be blank, there is a space, tab, newline, or some other non-viewable character present.

You now have one open file to start working on. Before proceeding further, let us understand a few important concepts.

#### Operation Modes

While working with the vi editor, we usually come across the following two modes −

- Command mode − This mode enables you to perform administrative tasks such as saving the files, executing the commands, moving the cursor, cutting (yanking) and pasting the lines or words, as well as finding and replacing. In this mode, whatever you type is interpreted as a command.
- Insert mode − This mode enables you to insert text into the file. Everything that's typed in this mode is interpreted as input and placed in the file.

vi always starts in the command mode. To enter text, you must be in the insert mode for which simply type i. To come out of the insert mode, press the Esc key, which will take you back to the command mode.

Hint − If you are not sure which mode you are in, press the Esc key twice; this will take you to the command mode. You open a file using the vi editor. Start by typing some characters and then come to the command mode to understand the difference.

### Getting Out of vi

The command to quit out of vi is :q. Once in the command mode, type colon, and 'q', followed by return. If your file has been modified in any way, the editor will warn you of this, and not let you quit. To ignore this message, the command to quit out of vi without saving is :q!. This lets you exit vi without saving any of the changes.

The command to save the contents of the editor is :w. You can combine the above command with the quit command, or use :wq and return.

The easiest way to save your changes and exit vi is with the ZZ command. When you are in the command mode, type ZZ. The ZZ command works the same way as the :wq command.

If you want to specify/state any particular name for the file, you can do so by specifying it after the :w. For example, if you wanted to save the file you were working on as another filename called **filename2**, you would type :w **filename2** and return.

#### Moving within a File

To move around within a file without affecting your text, you must be in the command mode (press Esc twice). The following table lists out a few commands you can use to move around one character at a time −

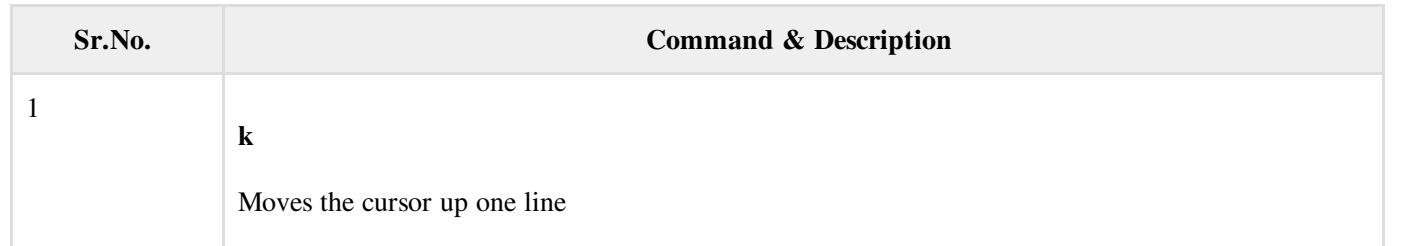

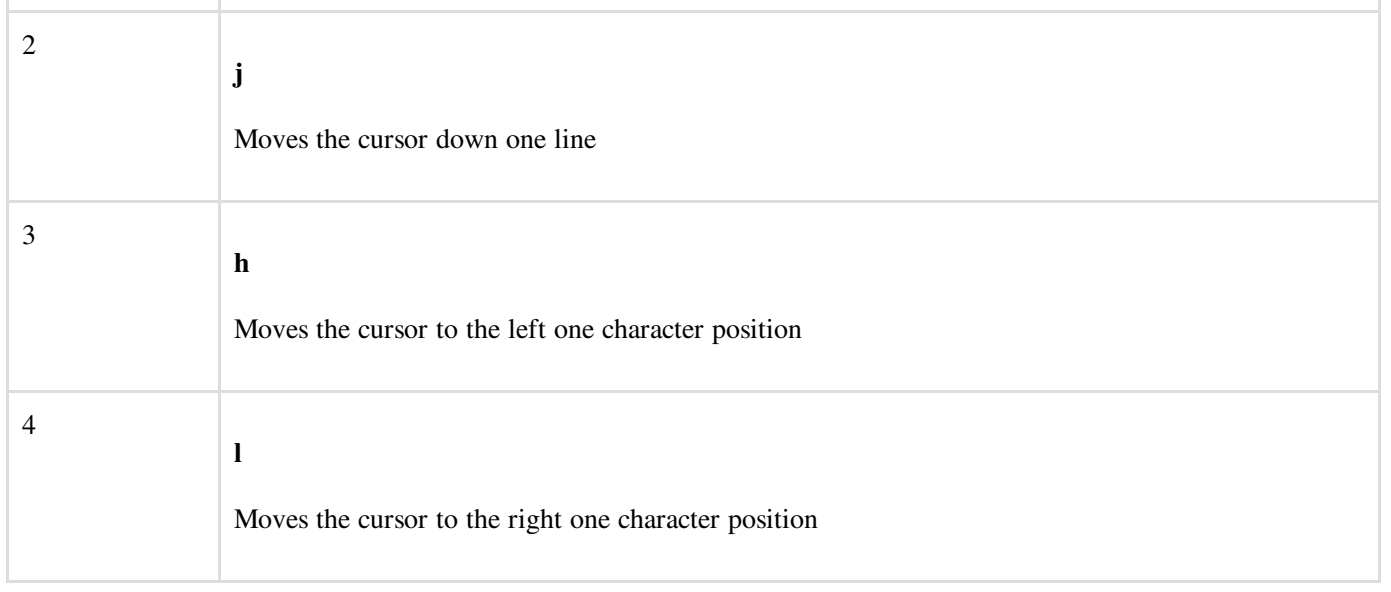

The following points need to be considered to move within a file −

- vi is case-sensitive. You need to pay attention to capitalization when using the commands.
- Most commands in vi can be prefaced by the number of times you want the action to occur. For example, 2j moves the cursor two lines down the cursor location.

There are many other ways to move within a file in vi. Remember that you must be in the command mode (press Esc twice). The following table lists out a few commands to move around the file −

Given below is the list of commands to move around the file.

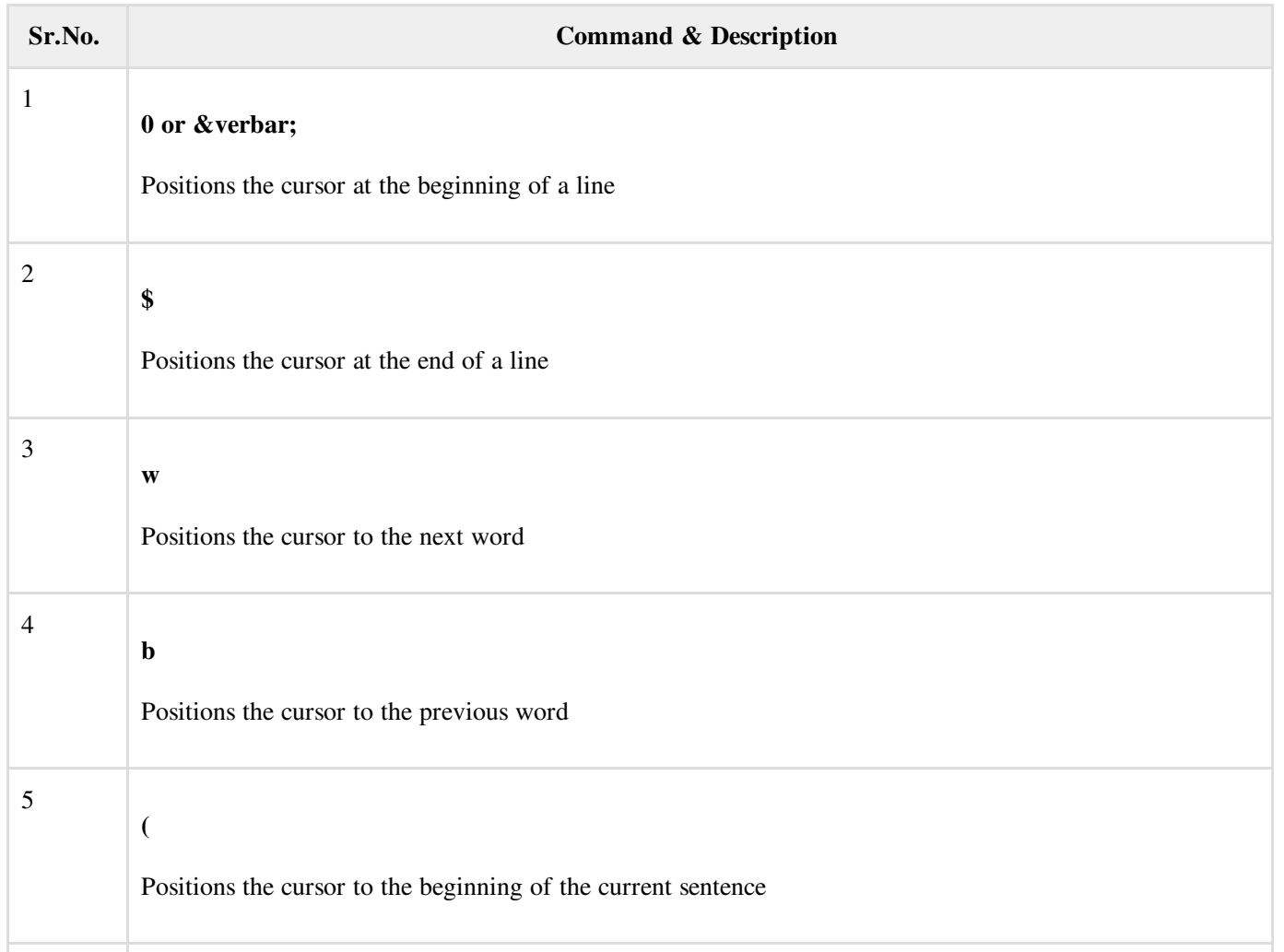

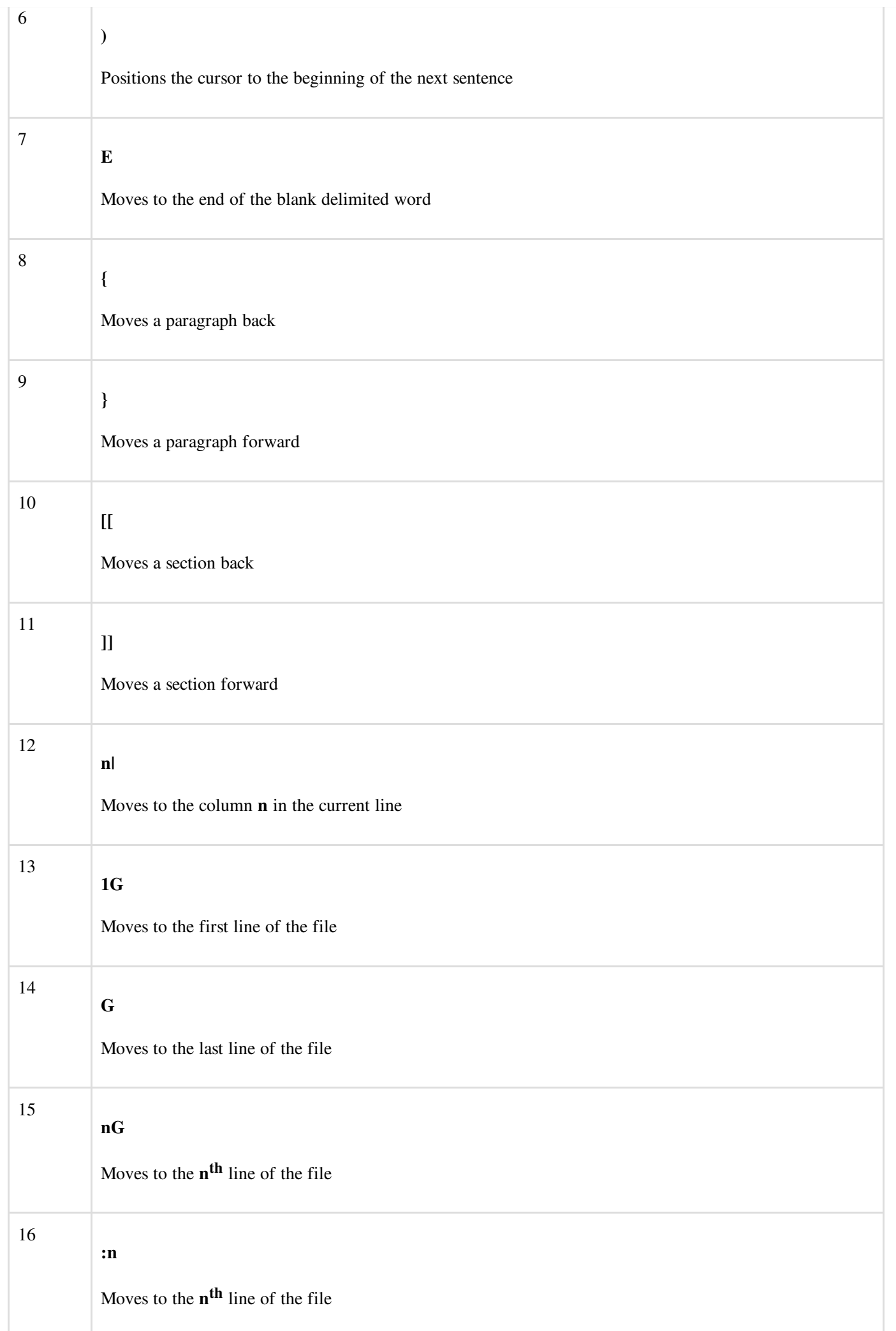

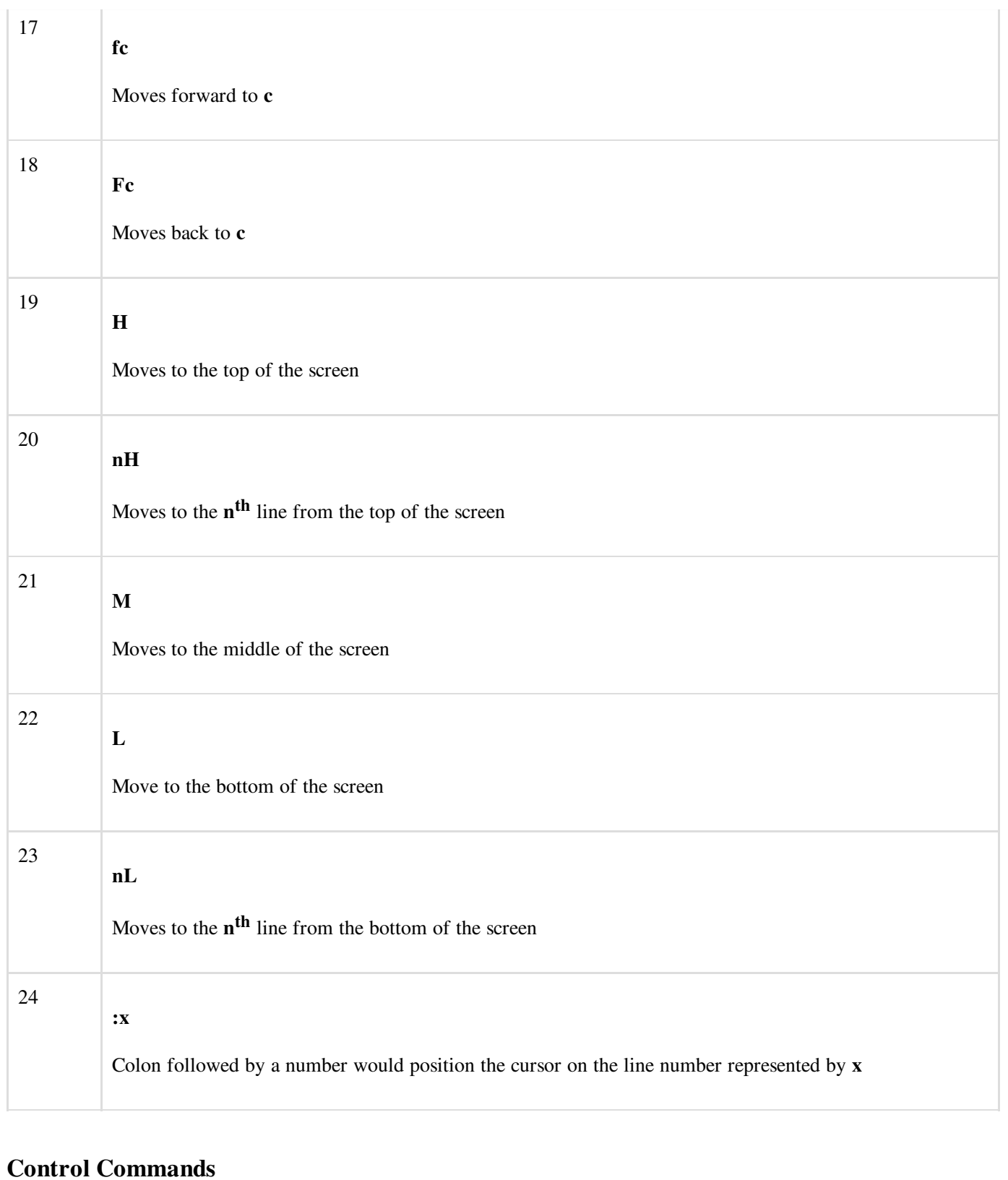

# The following commands can be used with the Control Key to performs functions as given in the table below − Given below is the list of control commands.

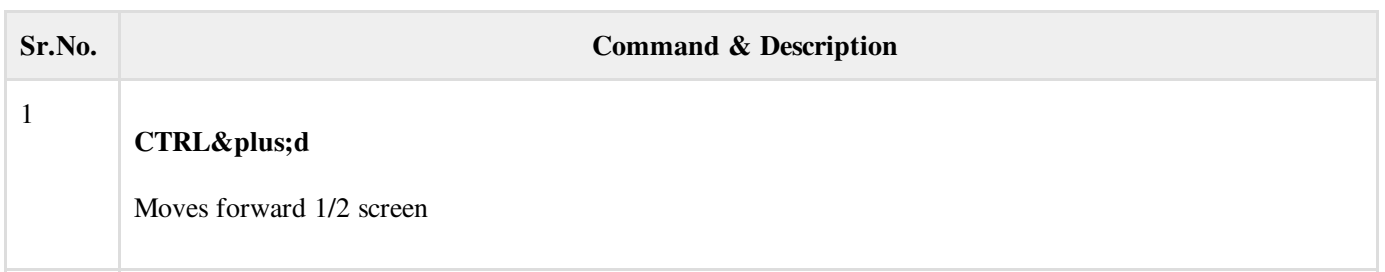

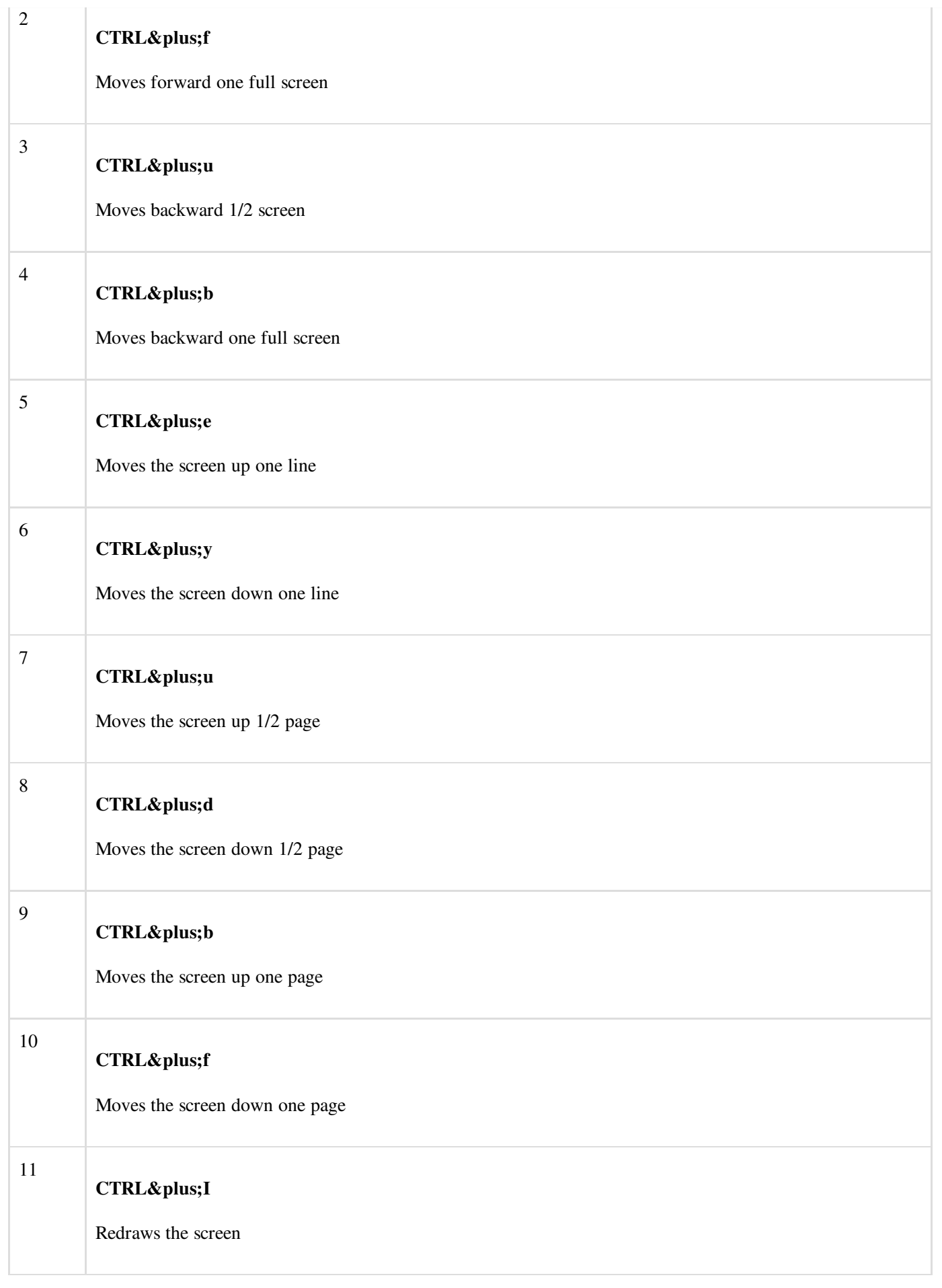

# Editing Files

To edit the file, you need to be in the insert mode. There are many ways to enter the insert mode from the command mode −

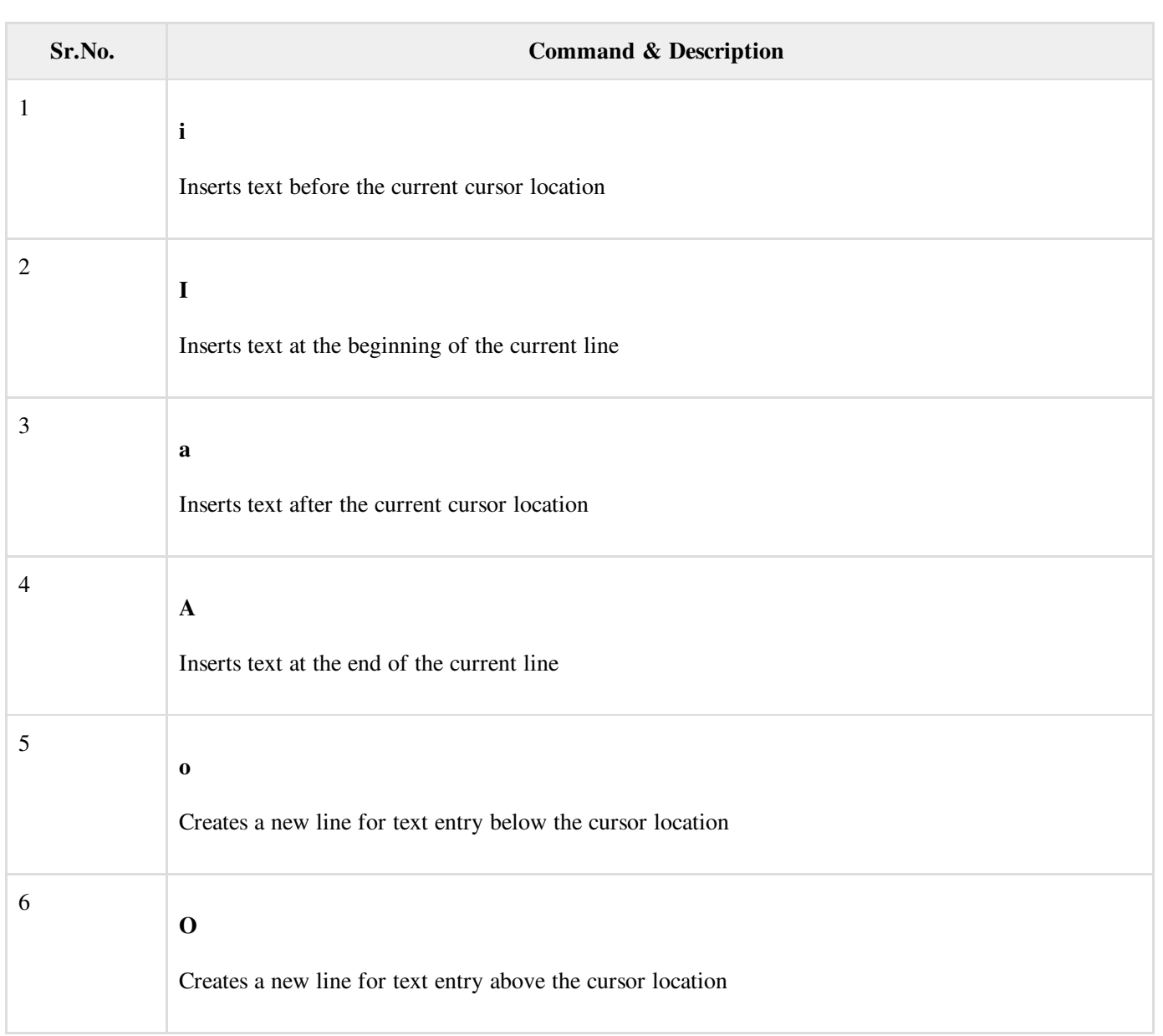

## Deleting Characters

Here is a list of important commands, which can be used to delete characters and lines in an open file −

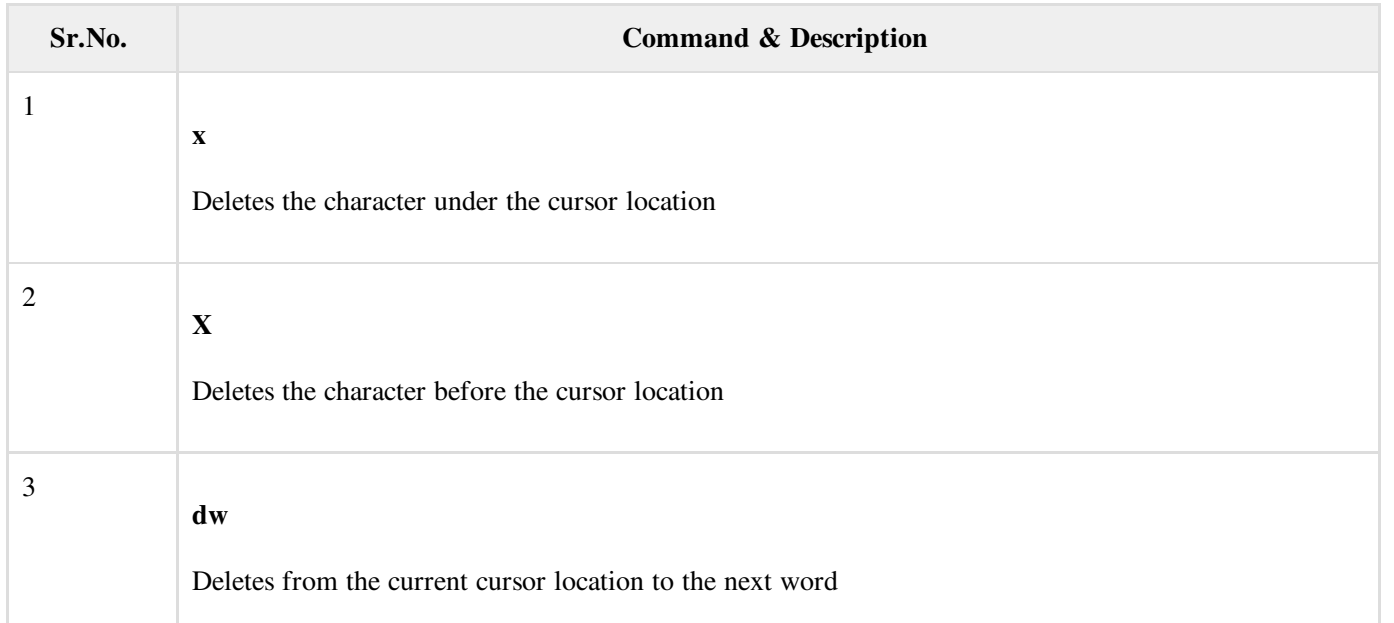

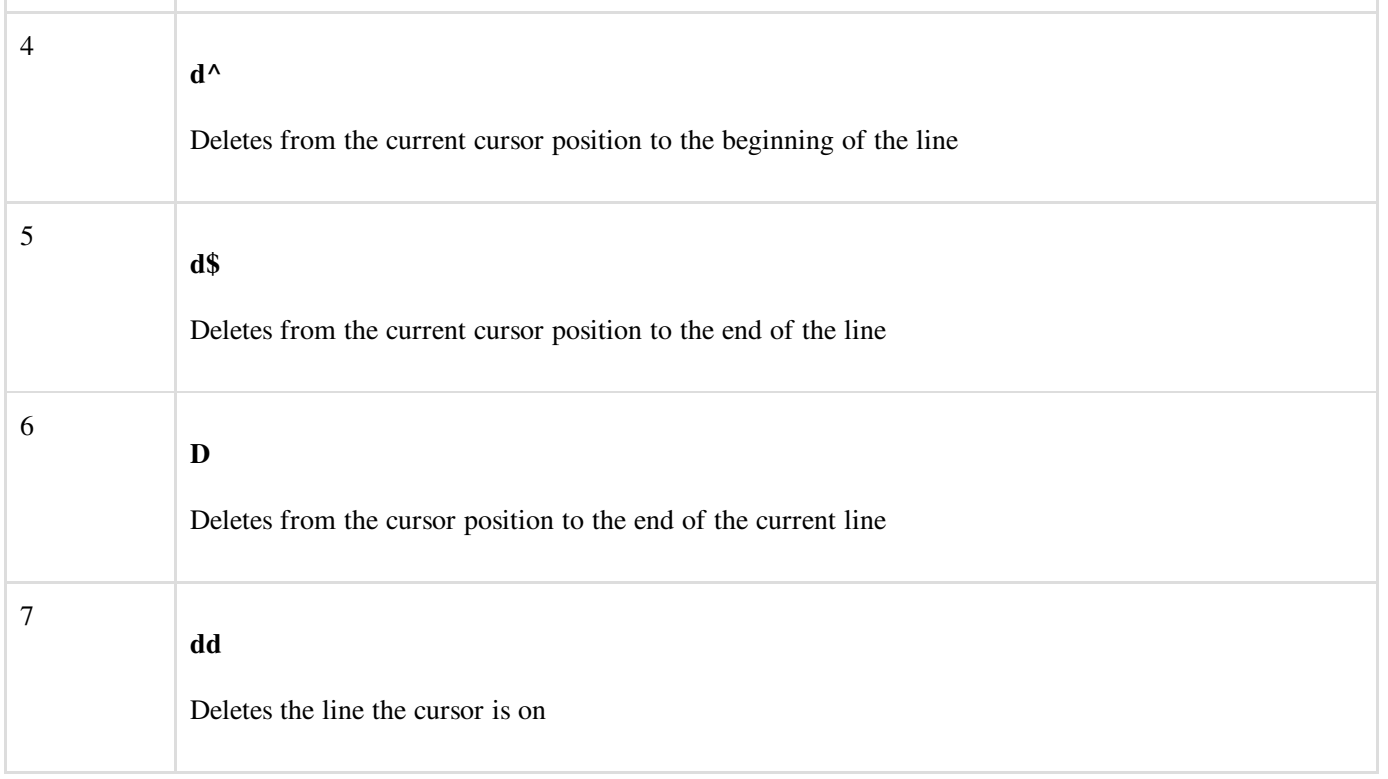

As mentioned above, most commands in vi can be prefaced by the number of times you want the action to occur. For example, 2x deletes two characters under the cursor location and 2dd deletes two lines the cursor is on.

It is recommended that the commands are practiced before we proceed further.

#### Change Commands

You also have the capability to change characters, words, or lines in vi without deleting them. Here are the relevant commands −

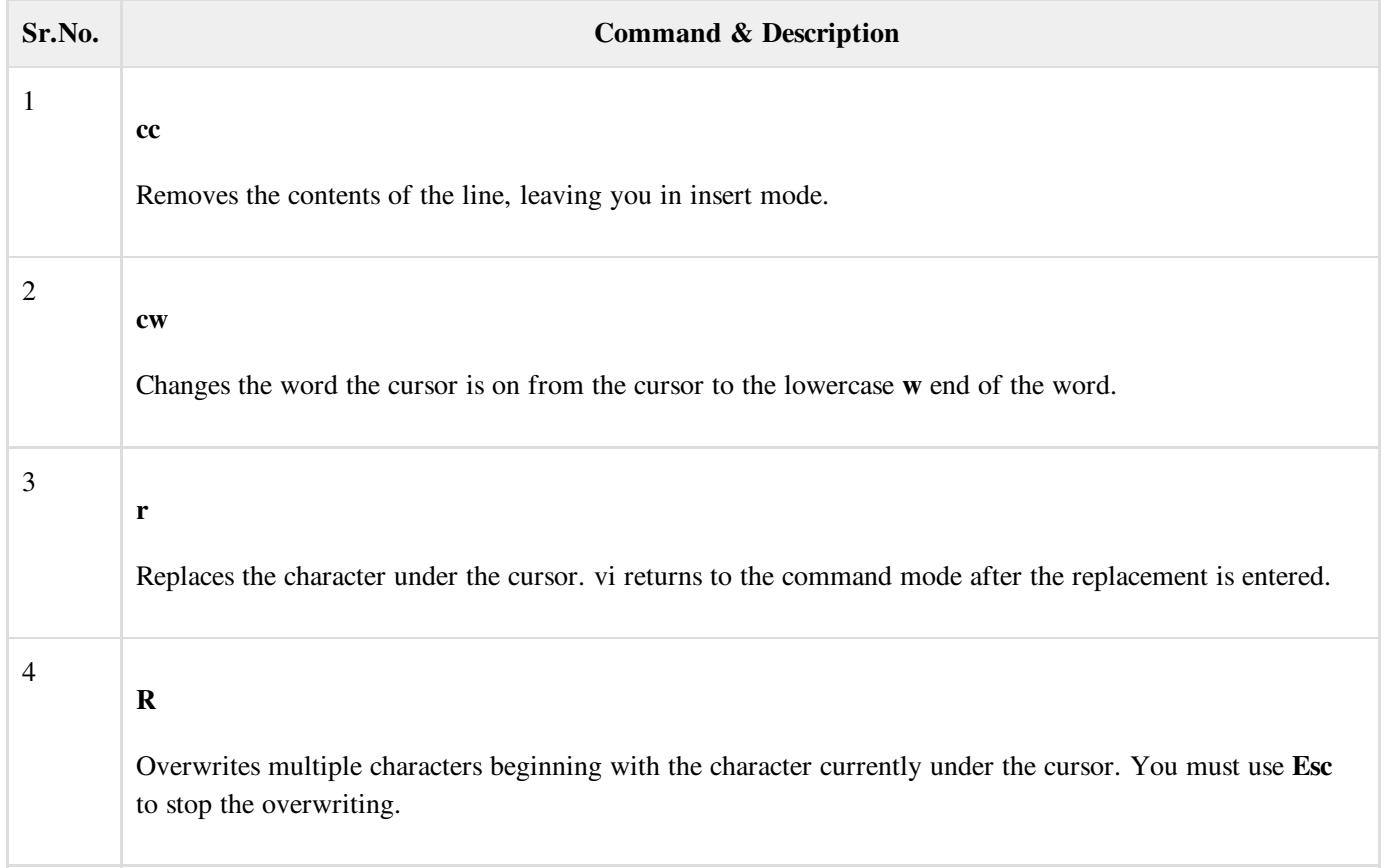

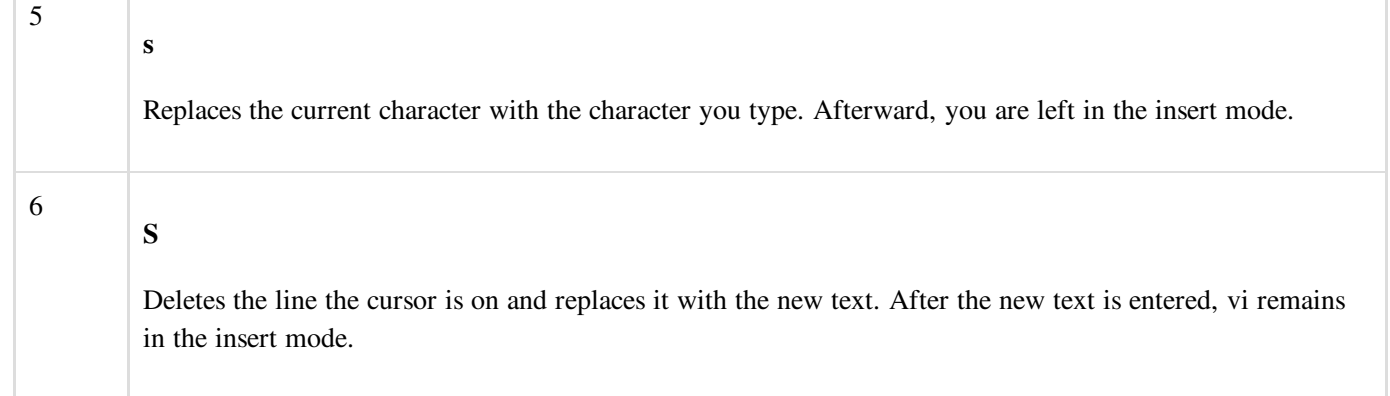

## Copy and Paste Commands

You can copy lines or words from one place and then you can paste them at another place using the following commands −

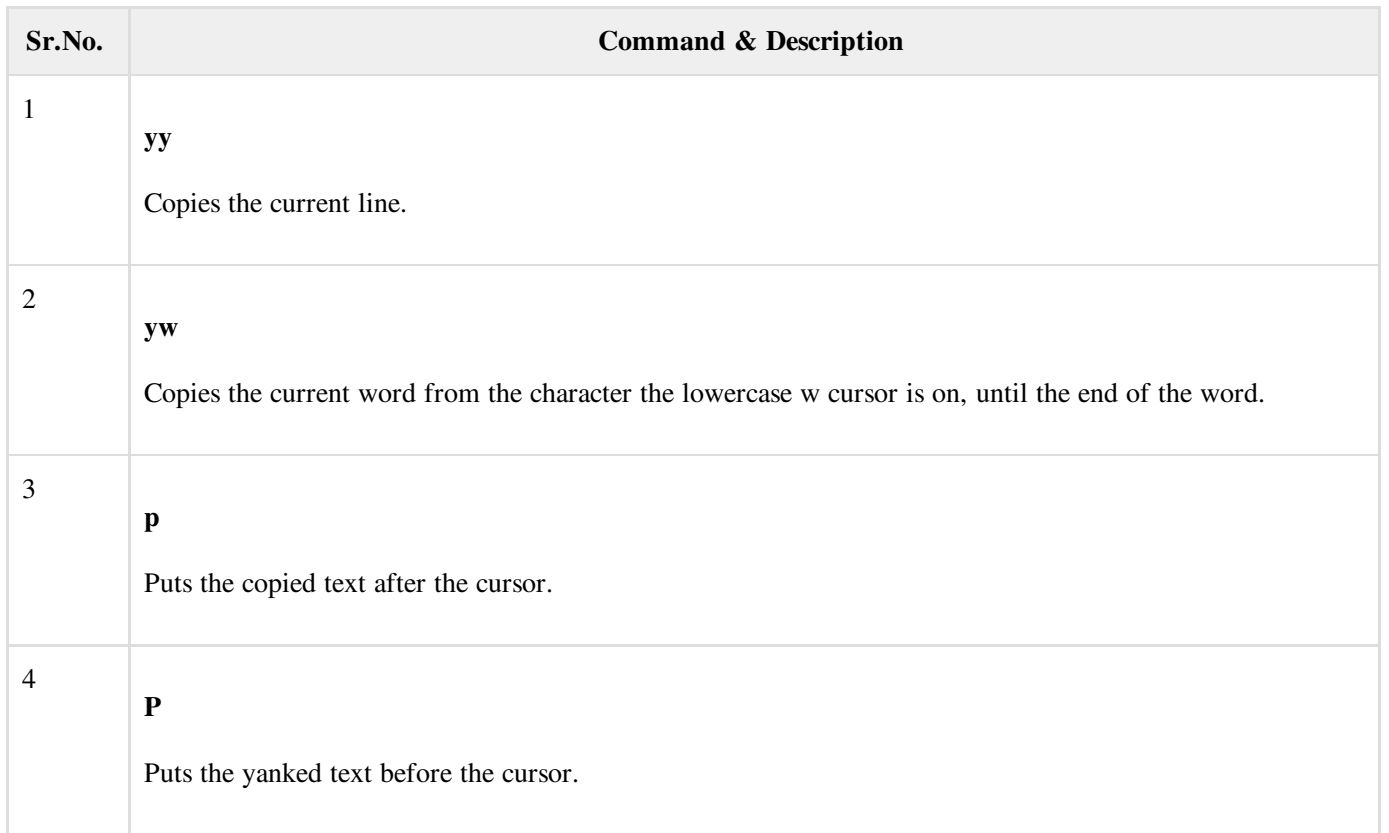

#### Advanced Commands

There are some advanced commands that simplify day-to-day editing and allow for more efficient use of vi −

Given below is the list advanced commands.

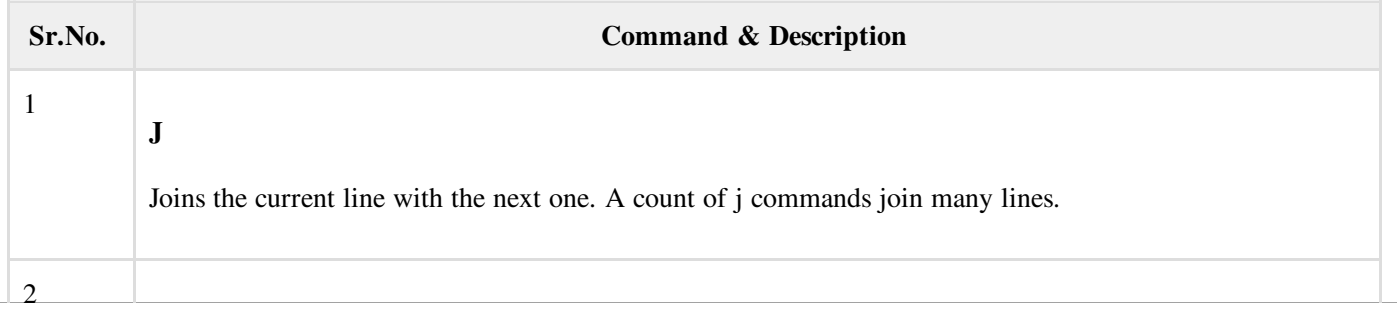

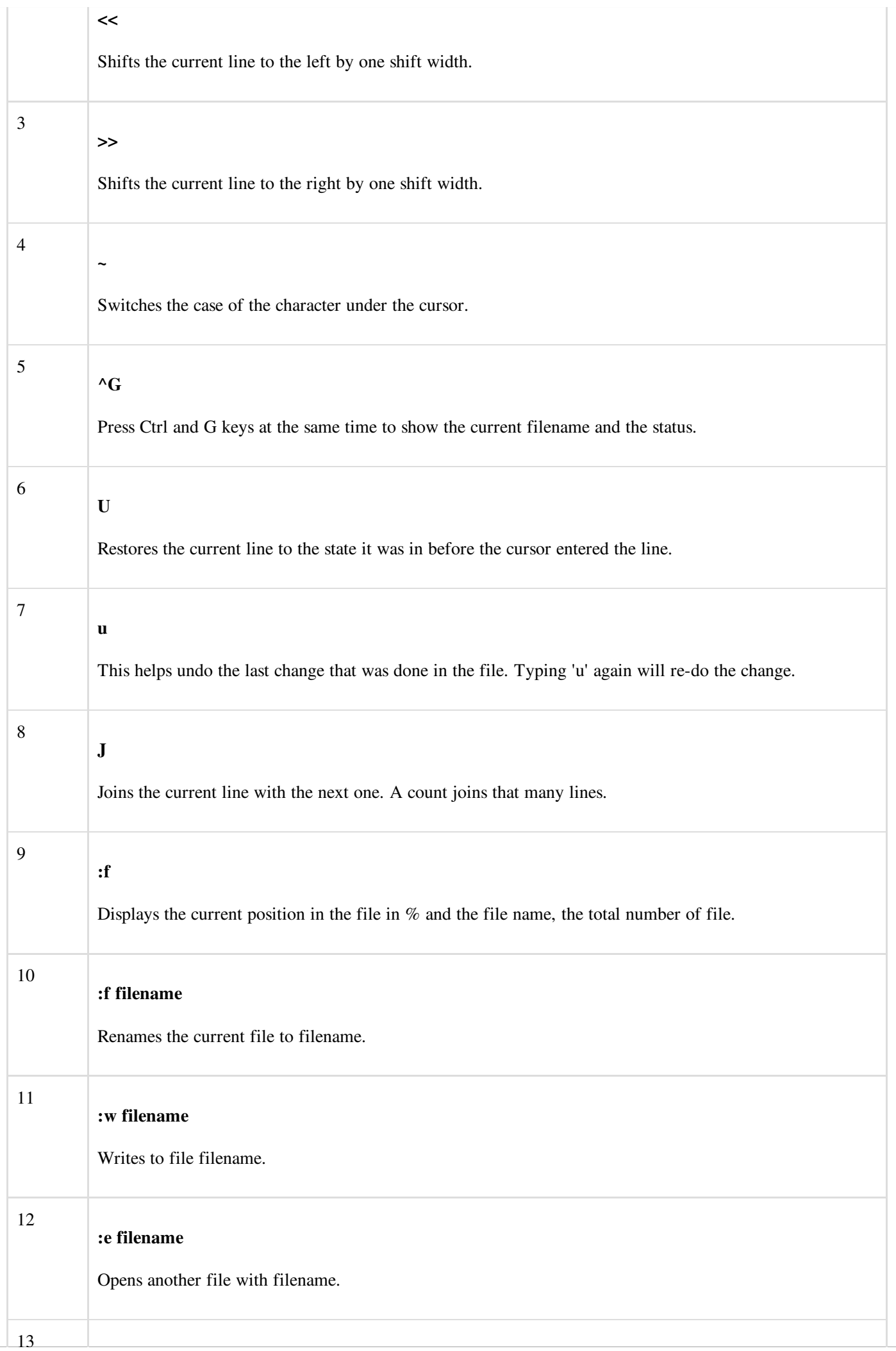

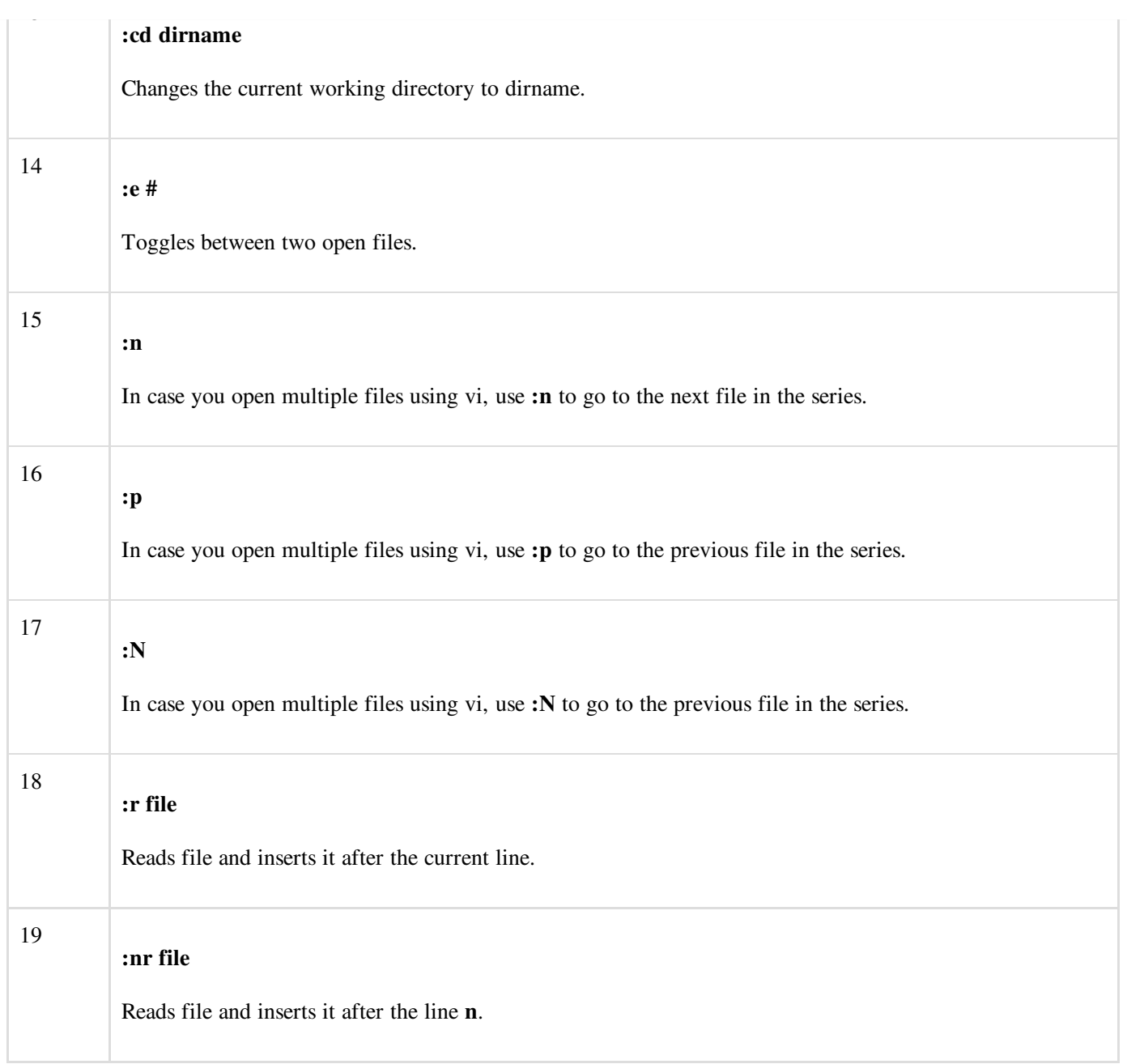

#### Word and Character Searching

The vi editor has two kinds of searches: string and character. For a string search, the  $/$  and ? commands are used. When you start these commands, the command just typed will be shown on the last line of the screen, where you type the particular string to look for.

These two commands differ only in the direction where the search takes place −

- The / command searches forwards (downwards) in the file.
- The ? command searches backwards (upwards) in the file.

The n and N commands repeat the previous search command in the same or the opposite direction, respectively. Some characters have special meanings. These characters must be preceded by a backslash (\) to be included as part of the search expression.

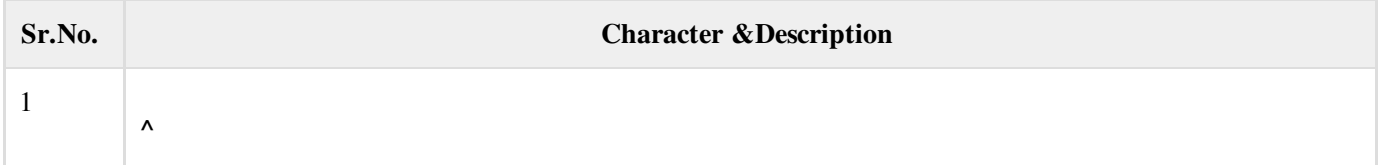

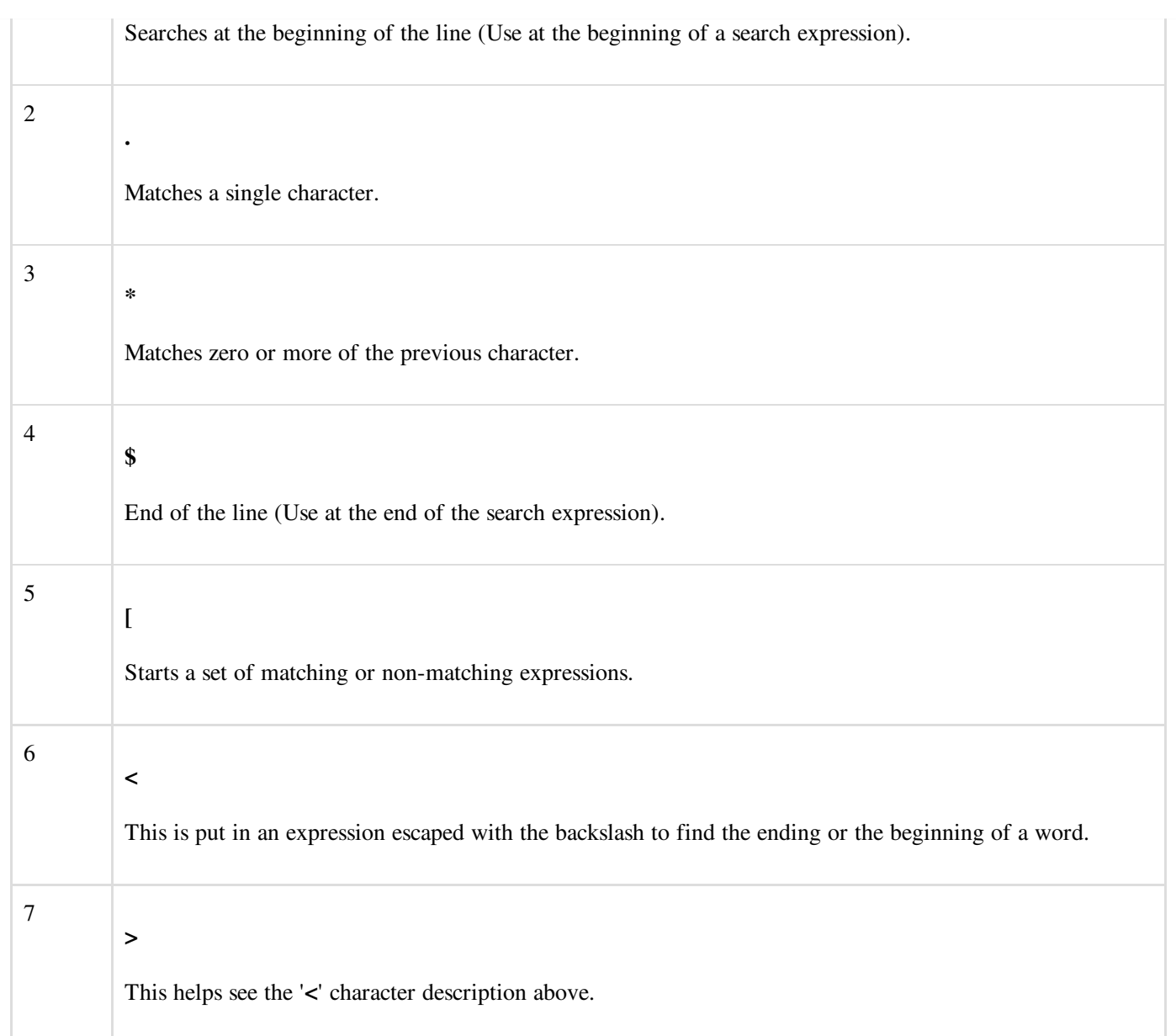

The character search searches within one line to find a character entered after the command. The f and F commands search for a character on the current line only. f searches forwards and F searches backwards and the cursor moves to the position of the found character.

The t and T commands search for a character on the current line only, but for t, the cursor moves to the position before the character, and T searches the line backwards to the position after the character.

### Set Commands

You can change the look and feel of your vi screen using the following :set commands. Once you are in the command mode, type :set followed by any of the following commands.

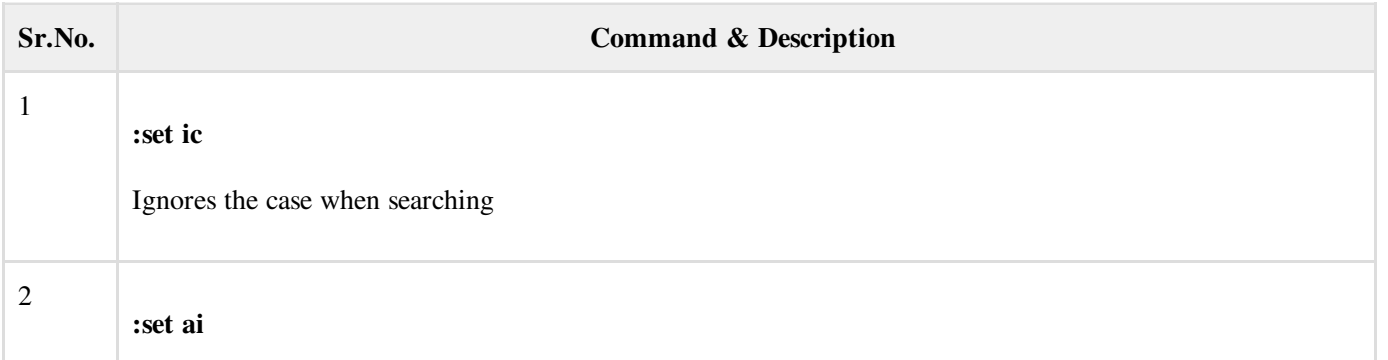

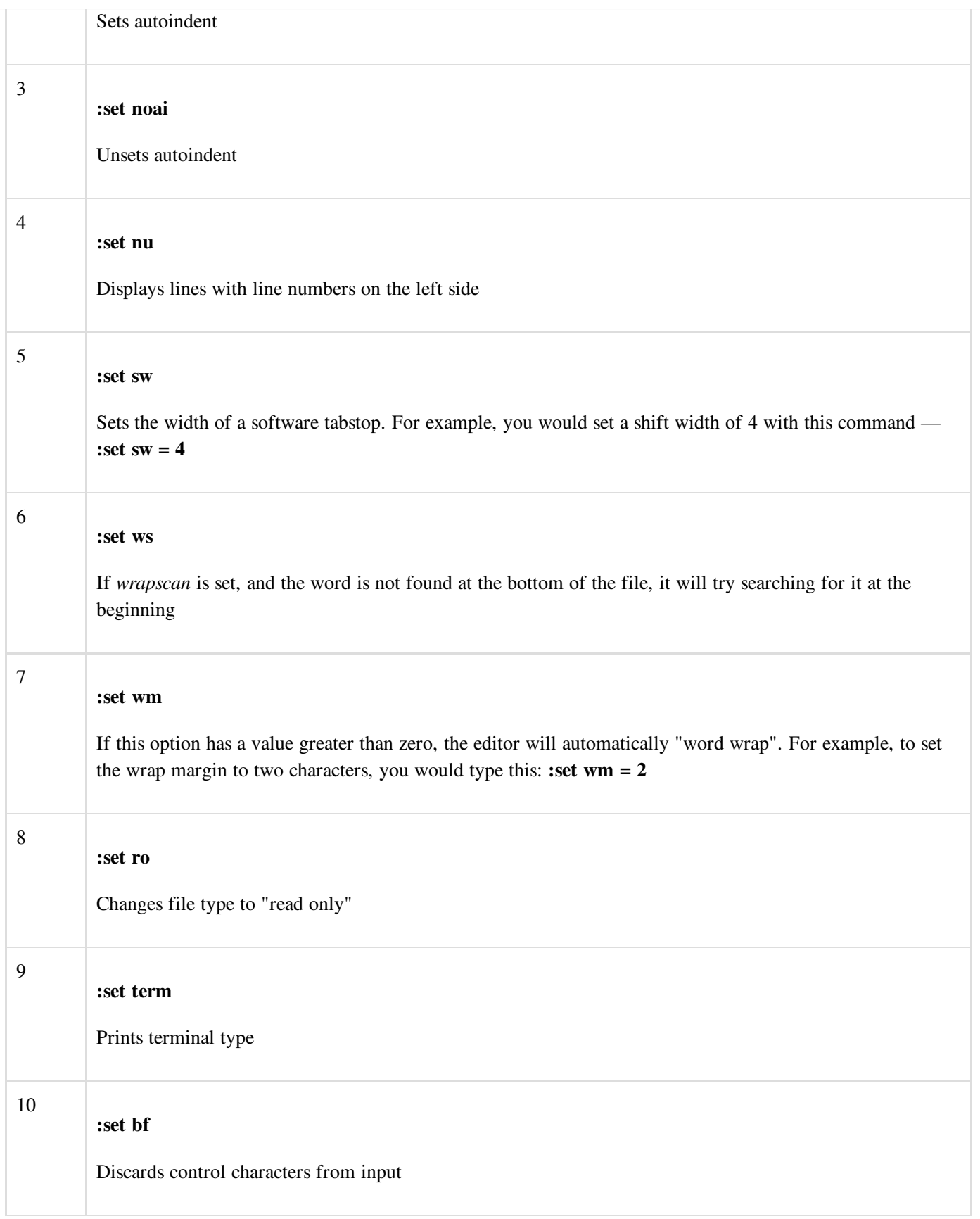

### Running Commands

The vi has the capability to run commands from within the editor. To run a command, you only need to go to the command mode and type :! command.

For example, if you want to check whether a file exists before you try to save your file with that filename, you can type :! ls and you will see the output of ls on the screen.

You can press any key (or the command's escape sequence) to return to your vi session.

## Replacing Text

The substitution command (:s/) enables you to quickly replace words or groups of words within your files. Following is the syntax to replace text −

:s/search/replace/g

The g stands for globally. The result of this command is that all occurrences on the cursor's line are changed.

#### Important Points to Note

The following points will add to your success with vi −

- You must be in command mode to use the commands. (Press Esc twice at any time to ensure that you are in command mode.)
- You must be careful with the commands. These are case-sensitive.
- You must be in insert mode to enter text.